В соответствии с договором и письмом Минфина РФ от 30 июля 2014 г № 03-07-11/37594 и УФНС ООО «ВайтТревел» формирует для партнеров следующие документы:

- 1. Акт на все услуги (ежемесячно)
- 2. Счет-фактуру для гостиниц с НДС, а также на наши сервисные сборы (ежемесячно)
- 3. Акт сверки (ежеквартально)

Закрывающие документы формируются в течение 10 рабочих дней по окончанию отчетного периода (1раз в месяц). Они доступны в личном кабинете в разделе «Документы» с разбивкой по дням покупки, акты сверки выставляются последним днем квартала.

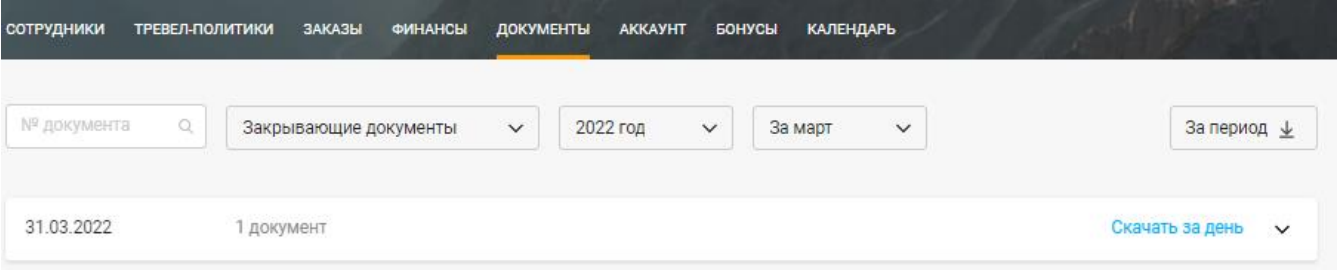

Если информация о движении средств по договору необходима Вам раньше закрытия отчетного периода, то в разделе «Финансы» можно скачать финансовый отчет нажав кнопку «Выгрузить»:

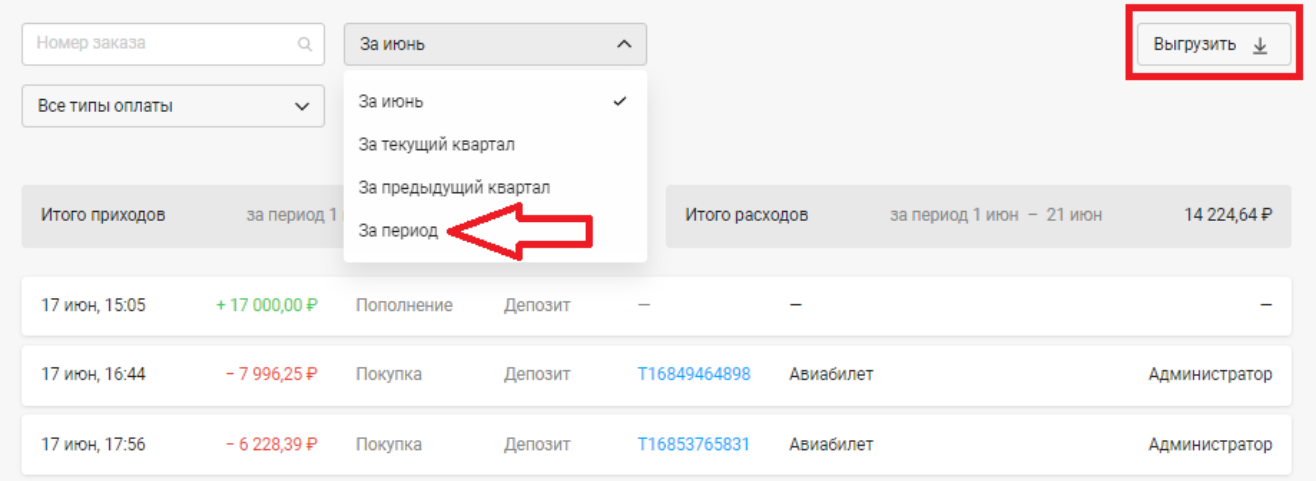

Авиабилеты и ЖД билеты отображаются в актах днём выписки билета, отели, приобретенные у российского поставщика – конечной датой проживания, у иностранного – датой осуществления покупки.

Если вы используете 1С и хотите упростить процесс учета наших документов, то в разделе «Помощь» на нашем сайте вы можете скачать модуль [1С Интеграции](https://b2b.onetwotrip.com/help/integracziya-s-1s/) и с помощью него загружать наши документы.

Оригиналы закрывающих документов направляются по почтовому адресу, указанному Вами при заключении договора. Просим Вас своевременно отправлять оригиналы документов, подписанные с Вашей стороны, почтой РФ по адресу 129090, г. Москва, а/я 103. Если у Вас изменится почтовый адрес, необходимо сообщить нам об этом.

Также мы можем направлять оригиналы закрывающих документов с помощью ЭДО, для подключения Вам необходимо направить на нашу электронную почту информацию о том, каким оператором ЭДО пользуется Ваша компания.

## **Учёт НДС**

В закрывающих документах отображается НДС на приобретенные услуги в пределах РФ, если он предоставлен поставщиками. **НДС не всегда равен 20 %** - ставка зависит от вида услуги и формы налогообложения поставщика, точный размер Вы сможете увидеть только в закрывающих документах.На данный момент действуют следующие ставки:

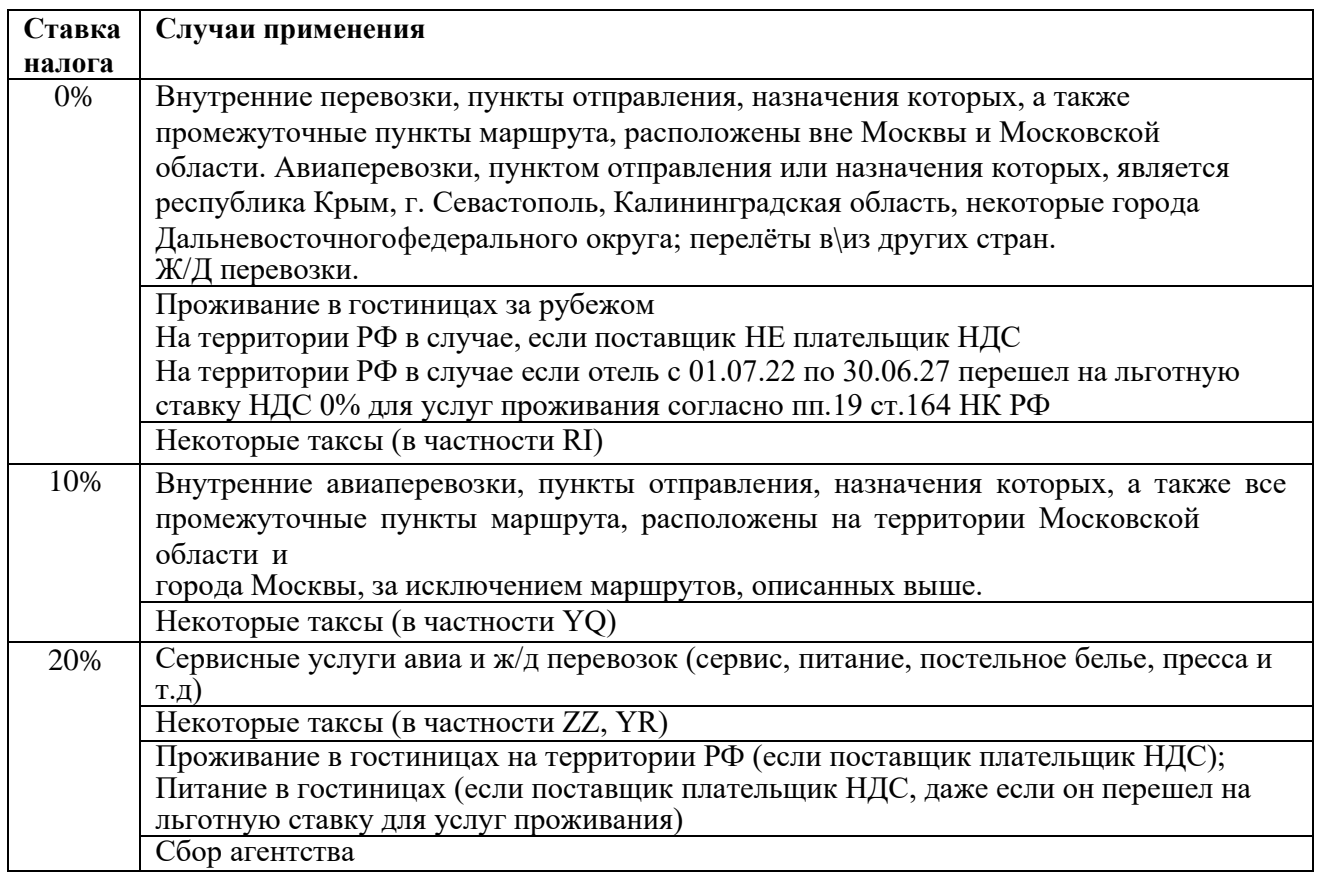

Мы предоставляем акты на авиабилеты, а счет-фактуры только на сервисный сбор. **Документом для вычета НДС по покупке авиабилета является сам билет, в котором указана сумма налога.** Обращаем Ваше внимание, что Таксы и сборы, указанные в акте относятся к билету, а не к нашим сервисным сборам и соответственно сч/ф на них не выставляется.

Учет НДС, уплаченного при приобретении билетов для работников организаций, имеет существенное отличие от порядка учета НДС по приобретаемым организацией товарам и услугам.

Минфин РФ в письмах от 21.09.2012 № 03-07-11/393 и от 10.01.2013 № 03-07-11/01 разъясняет, что на основании п. 18 Правил ведения книги покупок, применяемой при расчетах по налогу на добавленную стоимость, утвержденных Постановлением Правительства Российской Федерации от 26.12.2011 N 1137, при приобретении услуг по перевозке работников к месту служебной командировки и обратно в книге покупок регистрируются заполненные в установленном порядке бланки строгой отчетности или их копии с выделенной отдельной строкой суммой налога на добавленную стоимость, выданные работнику и включенные им в отчет о служебной командировке.

Особо следует отметить, что счета-фактуры не могут служит основанием для предъявления к вычету суммы НДС по расходам на проезд. Разъяснение по данному вопросу содержится в письме УФНС по г. Москве от 10.01.2008 № 19-11/603, где сказано, что «при оказании авиатранспортной компанией услуг по перевозке пассажиров, оформленных авиабилетами, счета-фактуры не выписываются. Также авиатранспортная компания не выписывает счета-фактуры и в случае реализации билетов населению (в том числе юридическим лицам для своих сотрудников) через

другие организации (агентства), с которыми у нее заключены агентские договоры. Поэтому агентство (посредник) не вправе выставлять счета-фактуры при реализации билетов населению.

*Для учета НДС по билетам необходимо использовать маршрутные квитанции билетов и книгу покупок заполнять с учетом данных из них.* В любой момент Вы можете скачать их из системы в разделе «Заказы» (на примере ниже) или в разделе «Документы», выбрав «Билеты и ваучеры» и скачав архив за необходимую дату и заказ.

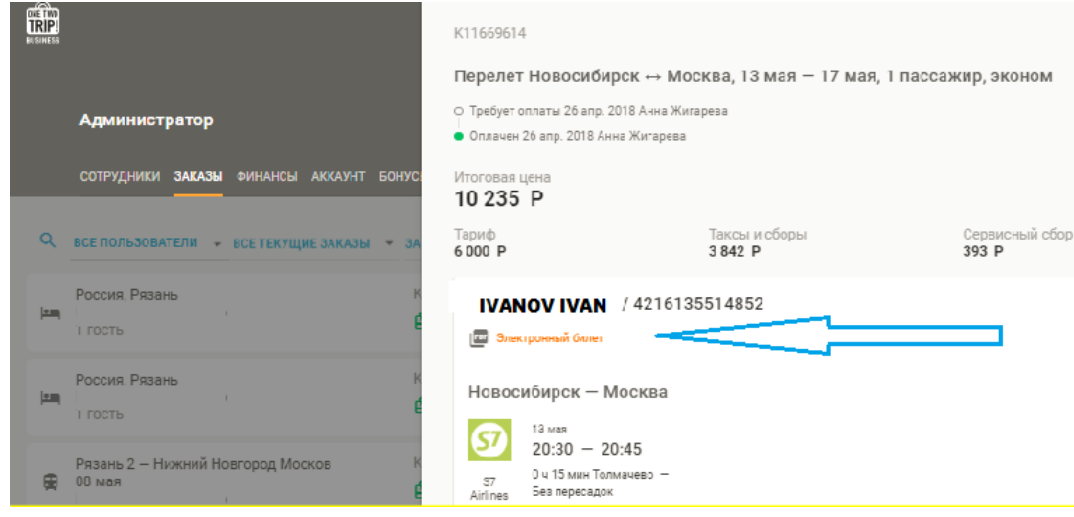

*Билеты являются бланками строгой отчетности согласно п.2 приказа Минтранса РФ от 8 ноября 2006 года №134 (равносильны счет-фактуре).*

## **Как заполнить книгу покупок:**

- 1 графа номер по порядку
- 2 графа независимо от типа билета всегда ставим 23
- 3 графа пишем № билета и дату покупки билета
- 4, 5, 6 графа ставим прочерк
- 7 графа указываем номер и дату покупки билета
- 8 графа дата принятия на учет товара соответствует дате авансового отчета компании
- 9 графа вписываем названия перевозчика, указанного в билете (РЖД, ОАО «Аэрофлот», ОАО «Сибирские авиалинии» и т.д.)

графа – ИНН/КПП продавца – в билетах почти никогда не указывается, поэтому можно поставить прочерк, но если ИНН в проездном документе проставлен, то и вам следует указать 11, 12, 13, 14 графа– ставим прочерк

- 15 графа вписываем стоимость билета
- 16 графа проставляем сумму НДС, указанную в билете (также в билете может быть отдельно указан НДС ТКП, но является частью НДС по авиаперевозке, его необходимо добавить к НДС авиакомпании и это будет сумма НДС по билету).

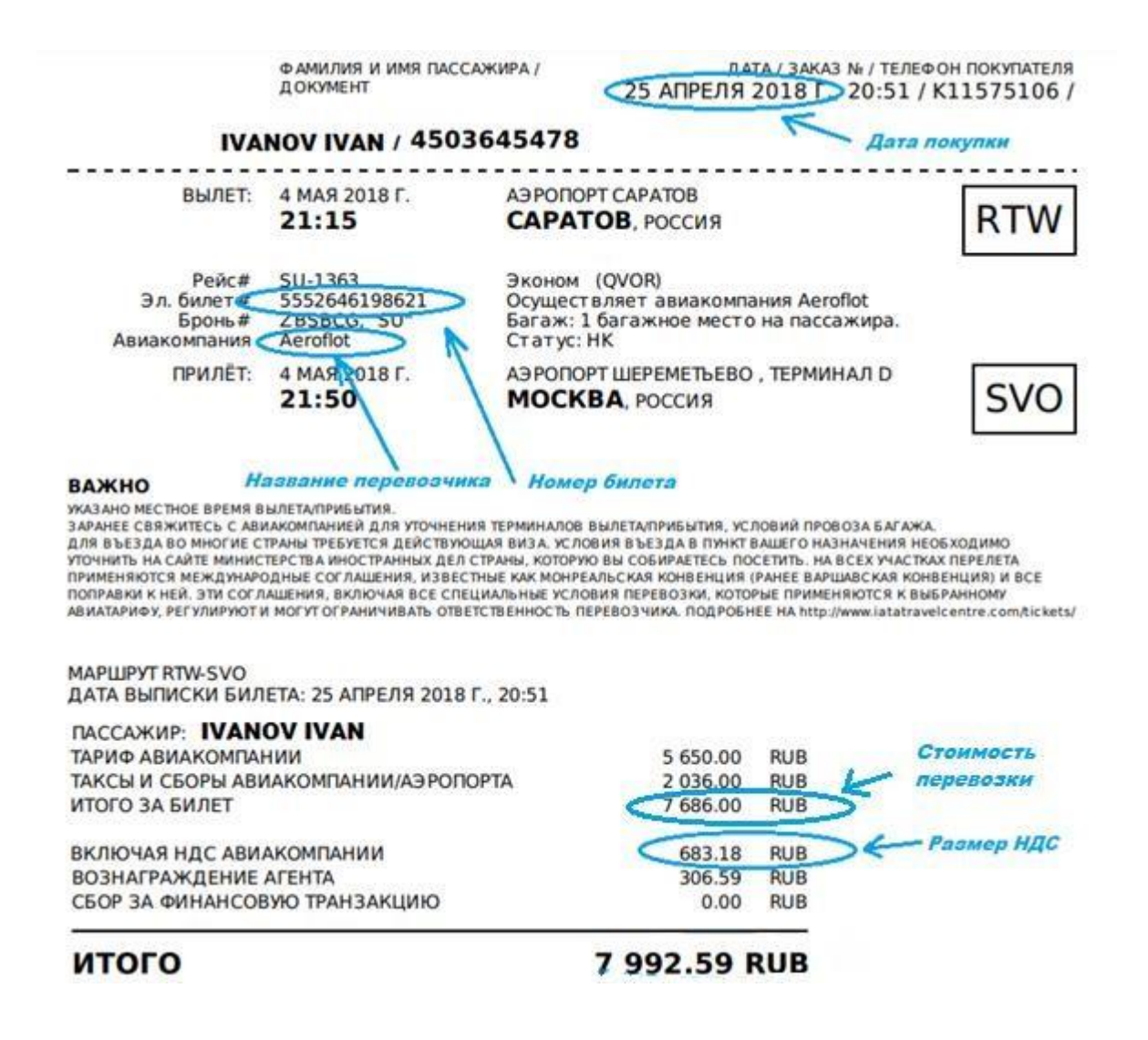

В случае возникновения дополнительных вопросов Вы всегда можете написать письмо по электронной почте corporate@onetwotrip.com.